## **OFFICE OF THE TRANSPORT COMMISSIONER-CUM-CHAIRMAN, STATE TRANSPORT AUTHORITY, ODISHA, CUTTACK.**

dated **OSP** of *gol* 

No.LVI-25/20(Tax)- 18g ЛС **ORDER** 

E-Checkpost portal has been implemented in the State under 5T initiative of Government of Odisha to improve ease of getting permit, make payment of tax and fee in online mode in respect of other State transport and non-transport vehicles.

Earlier e-checkpost portal was enabled only to provide the service relating to goods vehicles and contract carriage vehicles vide this Office Order No.1238 dated 27.01.2020.

Now the following categories of other State vehicles owner can pay the tax, fees and obtain the temporary permit / obtain the tax receipt online before entering into Odisha by visiting the e-checkpost portal (https://parivahan.gov.in)from any place of their convenience by availing the online facility:

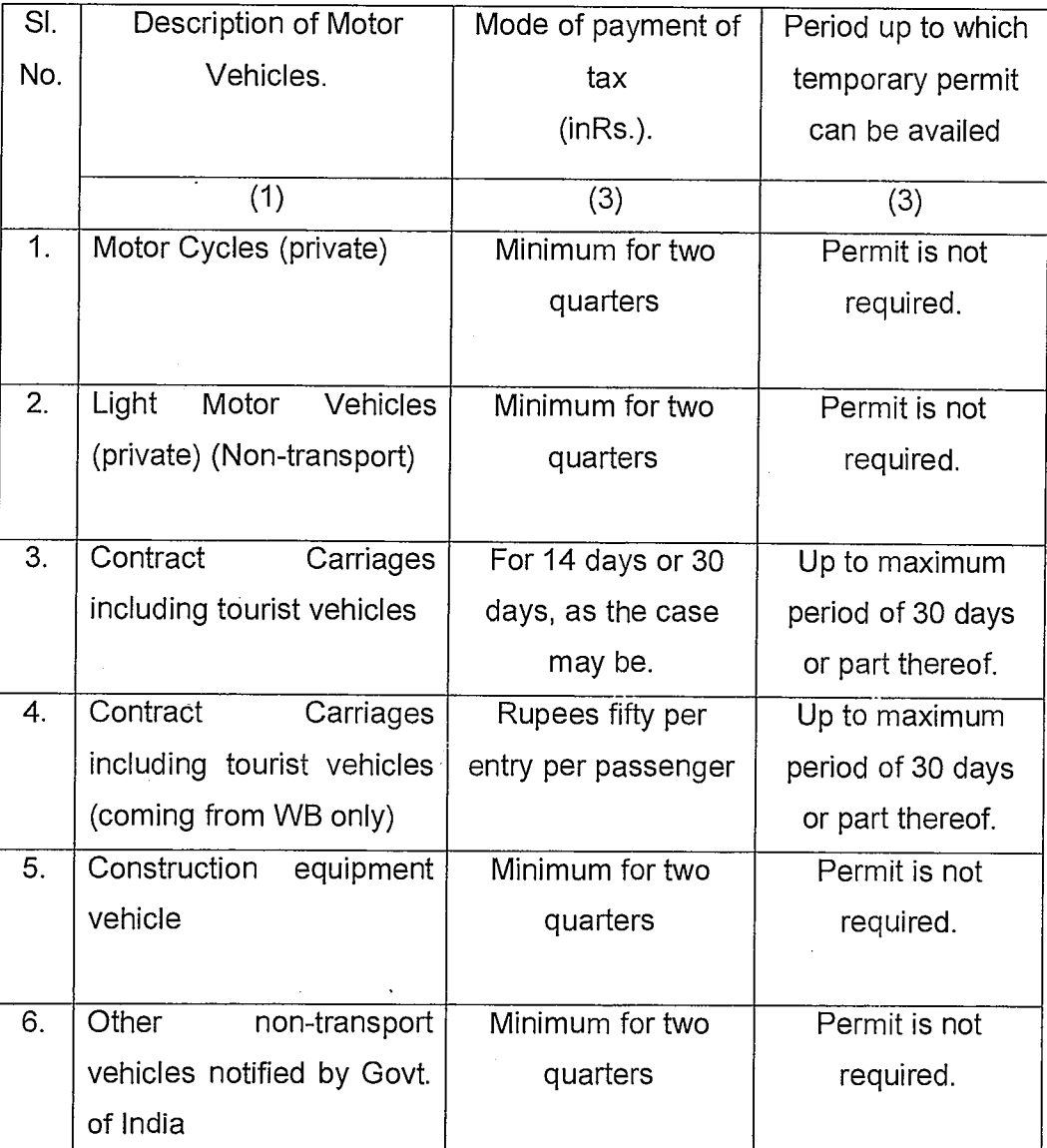

**List of only services available in e-checkpost portal.** 

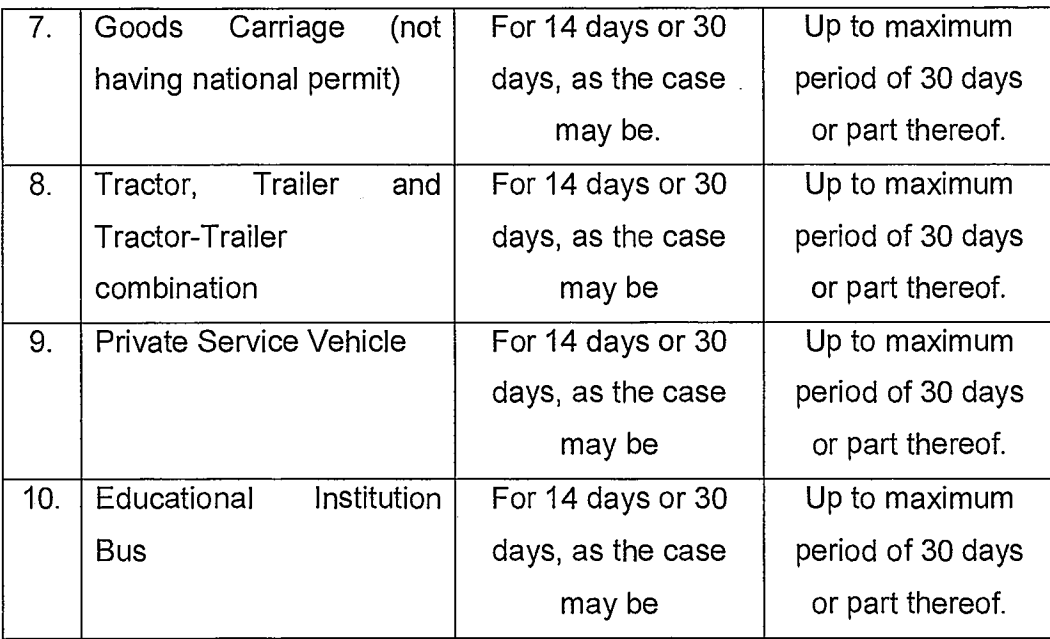

After making application online, payment of tax and fee, permit copy/tax receipt will be generated instantly. The vehicle owners can download receipts for payment of tax, fee and permit copy (wherever applicable) and get the printout at their convenience before entering into Odisha for hassle free movement of vehicles in the State of Odisha.

The process flow for payment of tax and obtaining temporary permit for other state vehicles, printing receipt & temporary permit is enclosed as Annexure —A.

> $5 - 1.20$ Transport Commissioner, Odisha.

Memo No. **183** /TC dated  $OS[0|202]$ Copy forwarded to all Deputy Commissioners Transport / all RTOs for information and necessary action. Copy to Technical Director, NIC, STA / Copy to Computer Cell to host in the website.

 $\hat{r}$  5 - 1 - 7 = 2 + Transport Commissioner, Odisha.

Procedure for payment of tax / fee for other State vehicles (Transport and Non-Transport).

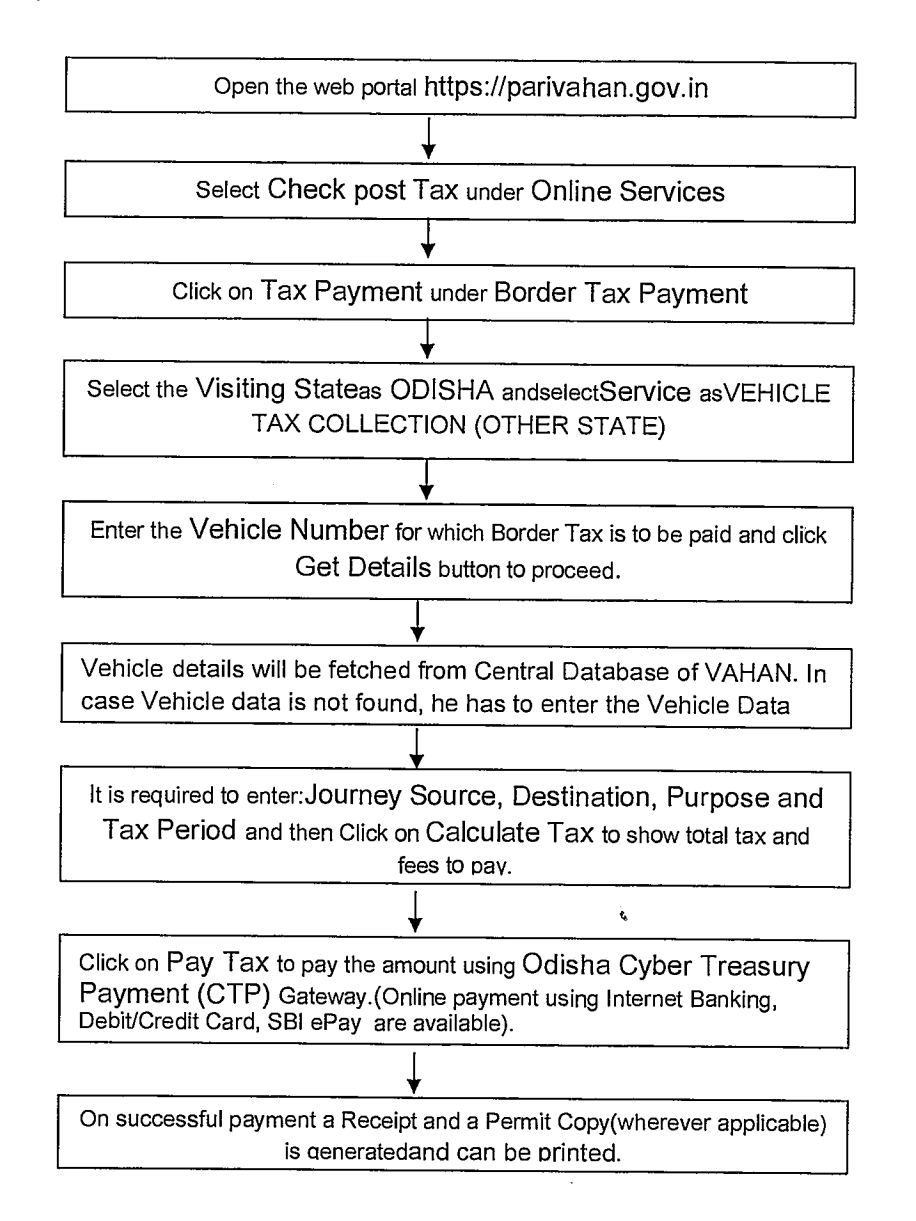